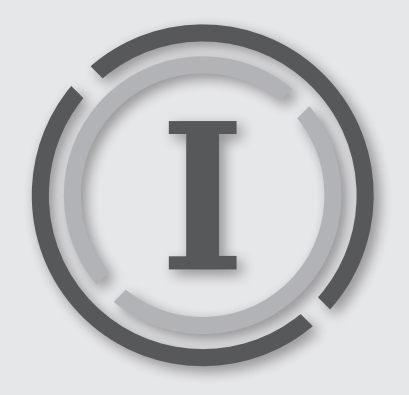

# **IRONPORT QUICK START GUIDE Giving You More Control Over Your E-mail and Spam**

### **UNDERSTANDING SPAM FILTERING ON CAMPUS**

Every day UW-W servers receive over a million e-mail messages. A vast majority (98%) of these are **spam** or **phishing** messages: unsolicited commercial promotions, fraudulent requests for your personal information, or links to web sites that attempt to infect your computer with viruses. Every day, UW-W e-mail system effectively blocks all messages that **unequivocally** belong in this category.

However, there are messages that **fall within a gray area**: in a diverse environment such as a university campus, different people communicate differently, and a message that **you** consider spam, might be a useful communication for someone else (for example, a weekly *Barnes & Noble*  newsletter with a discount coupon, or a notification about a newly published book from an academic publisher).

To give **you** more control over your e-mail, and more flexibility in deciding what does, and what does not constitute spam for you, iCIT is now introducing *IronPort*. To give the state of the ULTIMATE EMAIL Section 1999.<br>The ULTIMATE EMAIL Section 1999 is a state of the ULTIMATE EMAIL Section 1999 is a state of the ULTIMATE EMAIL SECURITY SYSTEMS INTO A SECURITY SYSTEMS INTO A SECURITY SYSTEMS IN THE SYSTEMS IN THE SYSTEMS IN THE SYSTEMS <br>SYSTEMS IN THE SYSTEMS IN THE SYSTEMS IN THE SYSTEMS IN THE SYSTEMS IN THE SYSTEMS IN THE SYSTEMS IN THE SYSTEM

### **HOW IRONPORT WORKS & WHAT YOU NEED TO DO**

When *IronPort* receives messages that might be spam, it puts them in quarantine, and sends you an *IronPort* **Spam Quarantine Notification e-mail** (*Figure 1)*, with a list and preview of subject lines of suspicious, quarantined messages. If you decide that the messages on the list are indeed spam, you don't need to do anything - all quarantined messages will be automatically deleted after 14 days. THE WORLD'S MOST  $\mathbf{C}^{\text{D}}$  denote the set of  $\mathbf{C}^{\text{D}}$  denote the set of  $\mathbf{C}^{\text{D}}$  denote the set of  $\mathbf{C}^{\text{D}}$ 

> IronPort Spam Quarantine Notification O - UW-W Postmaster <postmaster@uww.edu> To: **IronPort Spam Quarantine Notification** The message(s) below have been blocked by your administrator as suspected spam. There are 1 new messages in your Email Quarantine since you received your last Spam Quarantine Notification. If the<br>messages below are spam, you do not need to take any action. Messages will be automatically removed from t quarantine after 14 day(s). If any of the messages below are not spam, click the Release link to have them sent to your Inbox. To see all<br>quarantined messages view your email quarantine. Quarantined Email From Subject Date "CareerTrack"<CareerTrack@busenetwo... [MARKETING] How to Communicate with Tact 20 Apr 2010 Release and Professionalism... View All Quarantined Messages(3) Note: This message has been sent by a notification only system. Please do not reply If the above links do not work, please copy and paste the following URL into a Web browser:

https://fe.uww.edu:83/

*Figure 1: IronPort Spam Quarantine Notification e-mail.* 

#### **ABOUT THIS DOCUMENT:**

TITLE: IRONPORT QUICK START GUIDE Filename: IronPort\_QSG.pdf Software/Hardware: Cisco IronPort Document Version: Ø1 Last revised on: August 27, 2010 1:19 PM Prepared by: iCIT/CEG, UW-Whitewater (GJ)

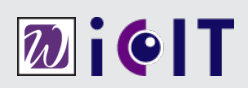

If you'd like to receive any of the quarantined messages, and they are **not spam**, you have a choice of two options:

- **> 1 First**, in the e-mail notification, click the **Release link** in the leftmost column, and the message will be released from the quarantine, and delivered to your mailbox immediately.
- **> 2 Second alternative** is useful if the quarantined messages come from a sender from whom you expect to receive communications **on a regular basis**. You can release the message from quarantine **and** simultaneously add the **sender** to your **Safelist**, which means that any future e-mails from this sender will be delivered directly to your mailbox, and will **not** be quarantined.

### To **release** a message from quarantine, and **simultaneously add the sender to your Safelist**:

- **> 1** Instead of clicking the links in your notification e-mail, open your web browser (*Internet Explorer* or *FireFox*), and go to the UW-W *Iron-Port* login page, at **https://fe.uww.edu:83**.
- **> 2** Log-in with your *Net-ID*. **Spam Quarantine** screen loads, with a list of all currently quarantined messages (*Figure 2*).
- **> 3** In the leftmost column of the table, click the check box to select the sender (or several check boxes, to select multiple senders) that you

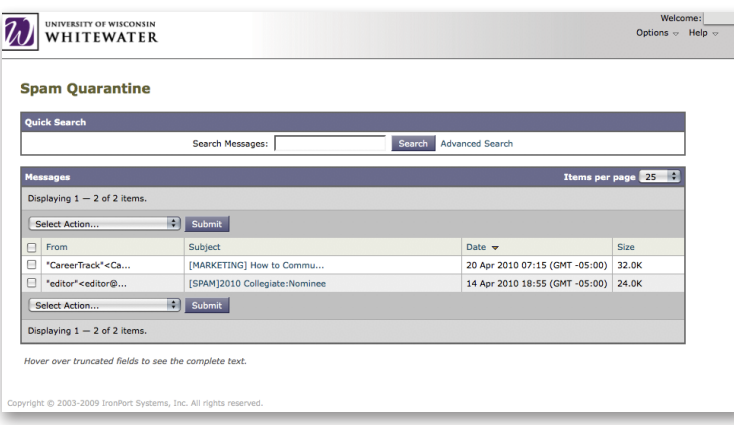

want to add to your **Safelist**.

**> 4** Next, from the **Select Action** drop-down menu, select **Release and Add to Safelist...**, and then click the **Submit** button. *IronPort* will ask you to confirm your choice to release the message from quarantine (*Figure 3*), and once you do, will display a confirmation that the message was released, and the sender has been added to your **Safelist**.

Now, any future e-mails from this sender will be delivered to your mailbox.

*Figure 3 (below): IronPort asks you to confirm before messages are released from quarantine.*

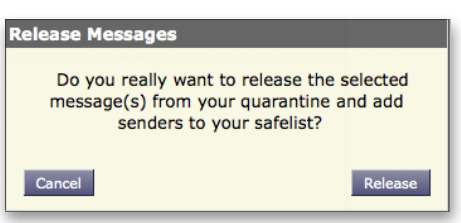

## **More Information about IronPort**

Additional, detailed instructions on how to use *IronPort*, and manage your quarantined messages and **Safelist**, beyond the example explained above, is included in the help file available online at:

**https://fe.uww.edu:83/help/enduser\_help.** 

*Figure 2 (below): Spam Quarantine screen.*